# ブルームバーグ・ログインの 作成方法

# NU PG BAC PG FW GO TAB CONN DFLT 分析・コミュニケーション機能に使用する言語 を選択 **Bloomberg** English <sup>한국어</sup><br>简体中文<br>Русский Español **ANYWHERE** =======<br>Português<br><u>繁體中文</u> 日本語 Français<br>Deutsch ニュース記事の言語をカスタマイズするには、ログ<br>イン後にLANG <GO>と入力します。 ◎ お問い合わせ S/N 691582-0 | SID 9306532-1 | Version 65.7.80 Finance L.P. (BFLP) except in the following jurisdictions when<br>ratia, New Zealand and certain jurisdictions in the Pacific is<br>Services (India) Private Limited); Korea (Bloomberg Korea<br>mberg Finance Singapore L.P.), Bloombe erg Data Ser

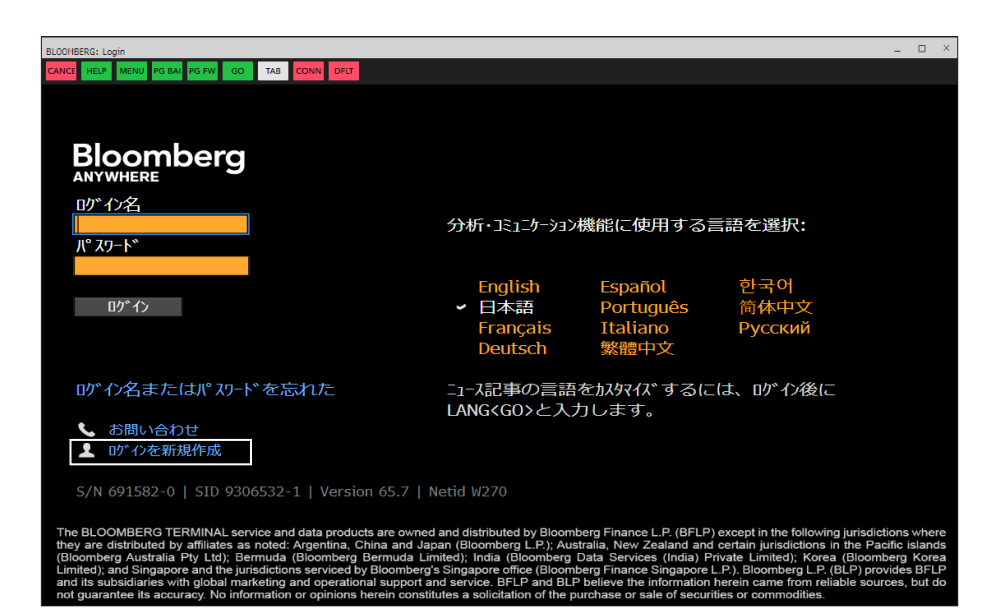

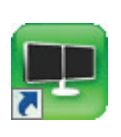

ログイン作成にあたり、入力された連絡 先の認証作業が必要となります。 下記のいずれかの方法で認証コードを 受け取れる状態で作成を開始してくだ さい。

- ・ 携帯電話へのSMS(ショートメール)
- ・ 携帯電話または固定電話へのオート コール(自動音声通話)
- ・ 会社用メールアドレスへのメール

ブルームバーグアプリをダブルクリックで 起動後、青文字のメッセージ「<ENTER> または<GO>で開始」をクリックし、次の 画面で「ログインを新規作成」をクリック します。

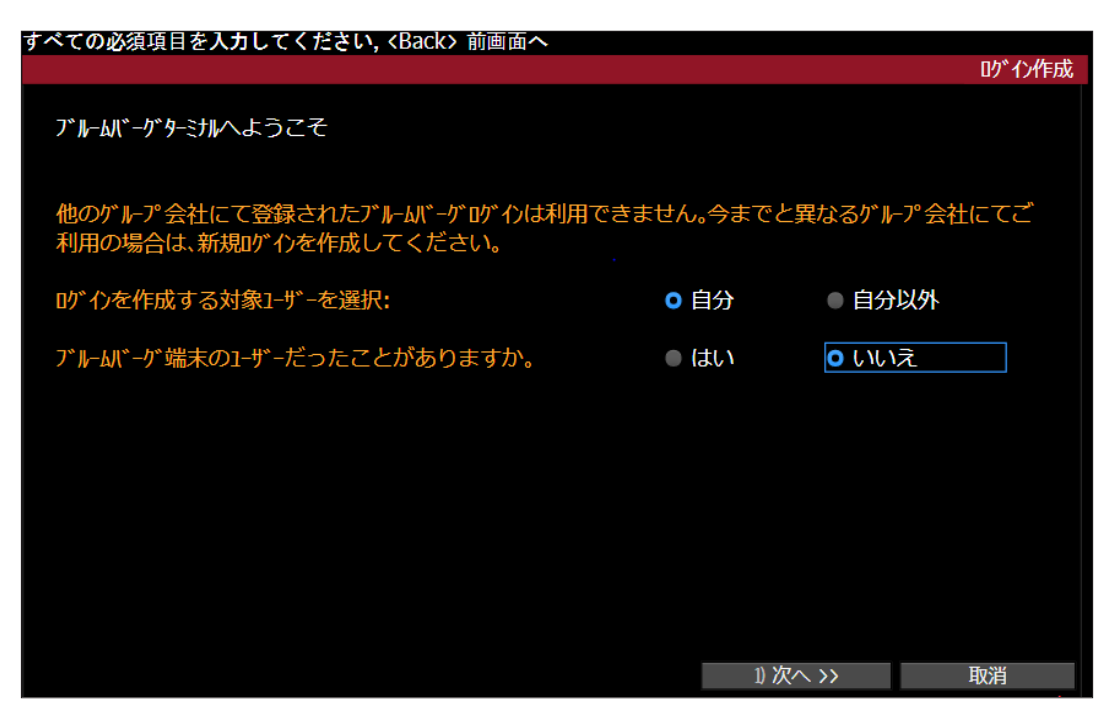

該当する選択肢をクリックし 「1) 次へ >>」をクリックします。

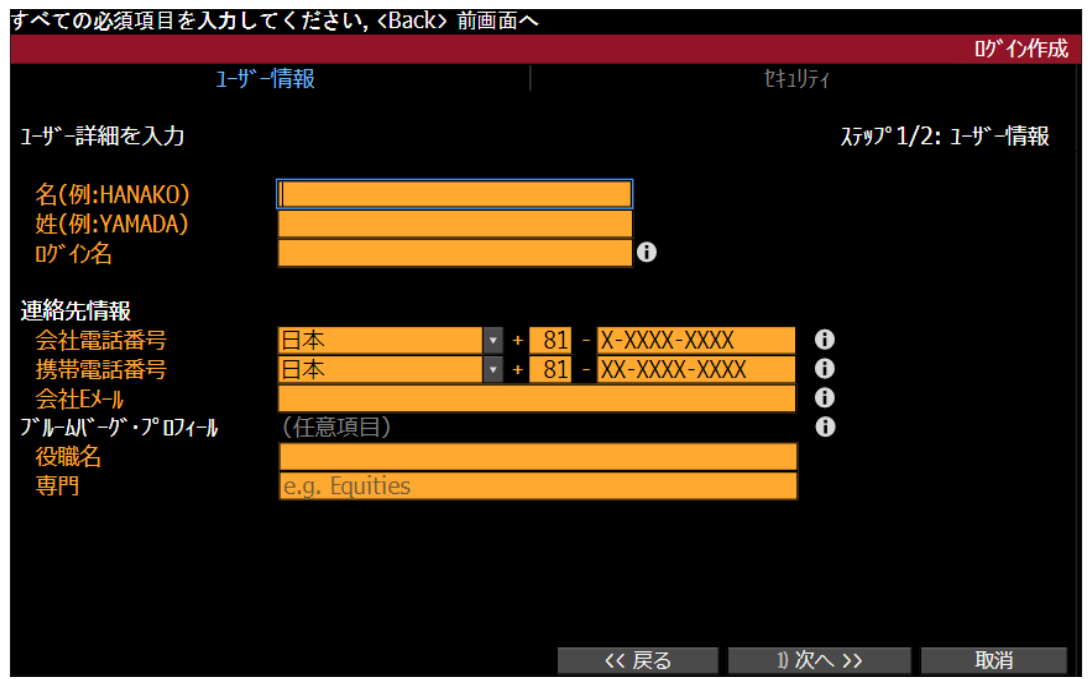

必須項目を入力し「1) 次へ >>」 をクリックします。

・ ログイン名は「名」「姓」を入力 後、自動生成されます。変更され る場合はこちらで編集してくだ さい。すでに他ユーザーが使用 済みのログイン名を入力した場 合は、赤く表示されます。 ・ 「連絡先情報」の項目はすべ て入力する必要があります。全 項目入力が無い場合、次へ進む ことができませんのでご注意く ださい。

・ 会社電話番号、携帯電話番号 が「0」から始まる場合は、最初の 「0」を除いて入力してください。 ・ ブルームバーグ・プロフィールは 任意項目です。

ブルームバーグ・ログインの作成方法

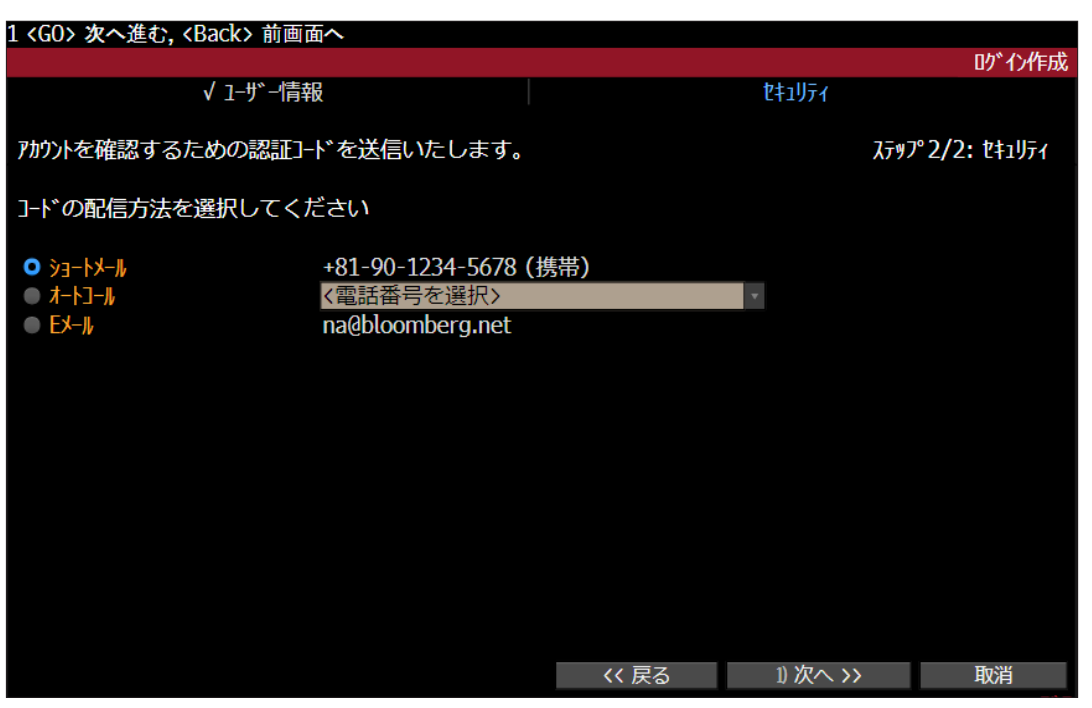

認証コードの配信方法を選 択し、「1) 次へ >>」をクリック します。

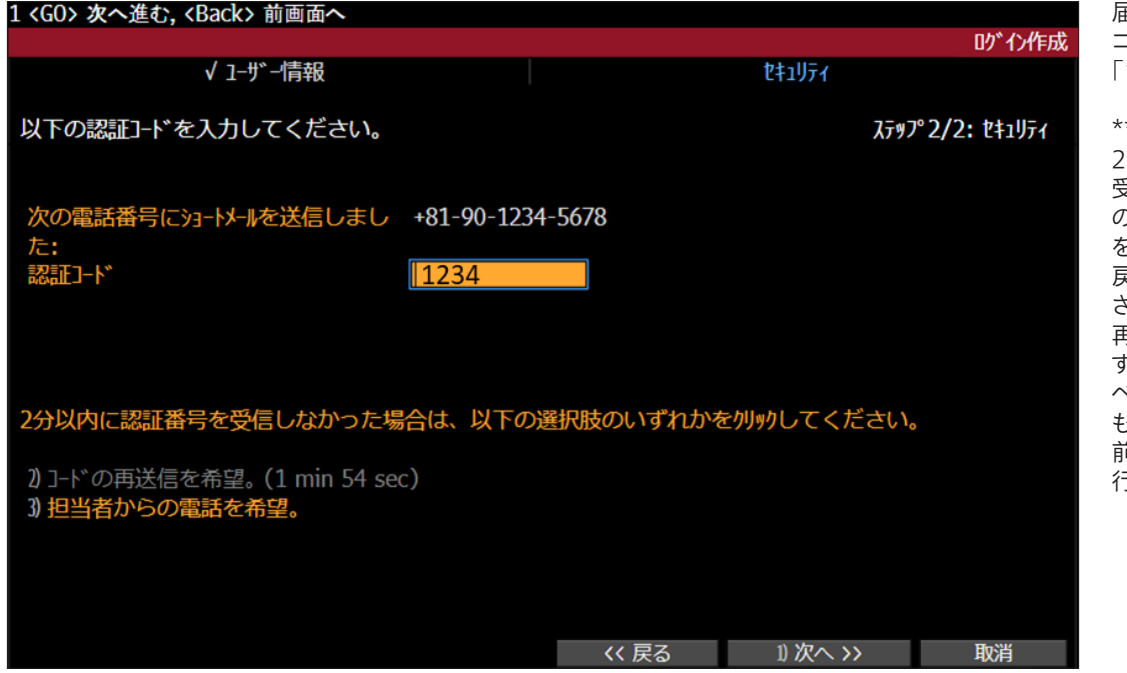

届いたコードを画面上の「認証 コード」のボックスに入力し、 「1) 次へ >>」をクリックします。

\*\*認証コードが届かない場合\*\* 2分以上経っても認証コードを 受信できない場合は、ページ下 のオプション「2)コードの再送信 を希望」をクリックし、前画面へ 戻りコードの再送信を行ってくだ さい。コード受信方法を選択後、 再度「1) 次へ >>」をクリックしま す。(前画面へ戻らない場合は、 ページ右下の「<< 戻る」ボタン、 もしくはページ左上の「<Back> 前画面へ」のオプションからも実 行できます。)

#### ブルームバーグ・ログインの作成方法

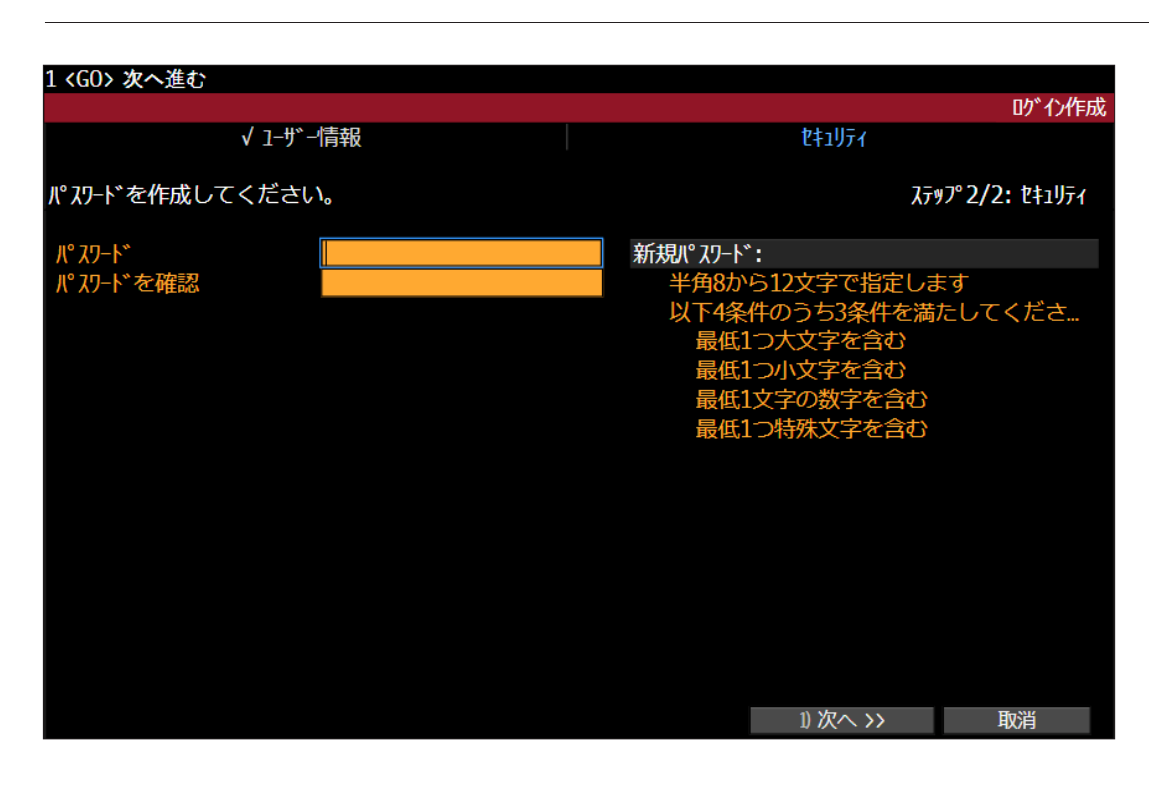

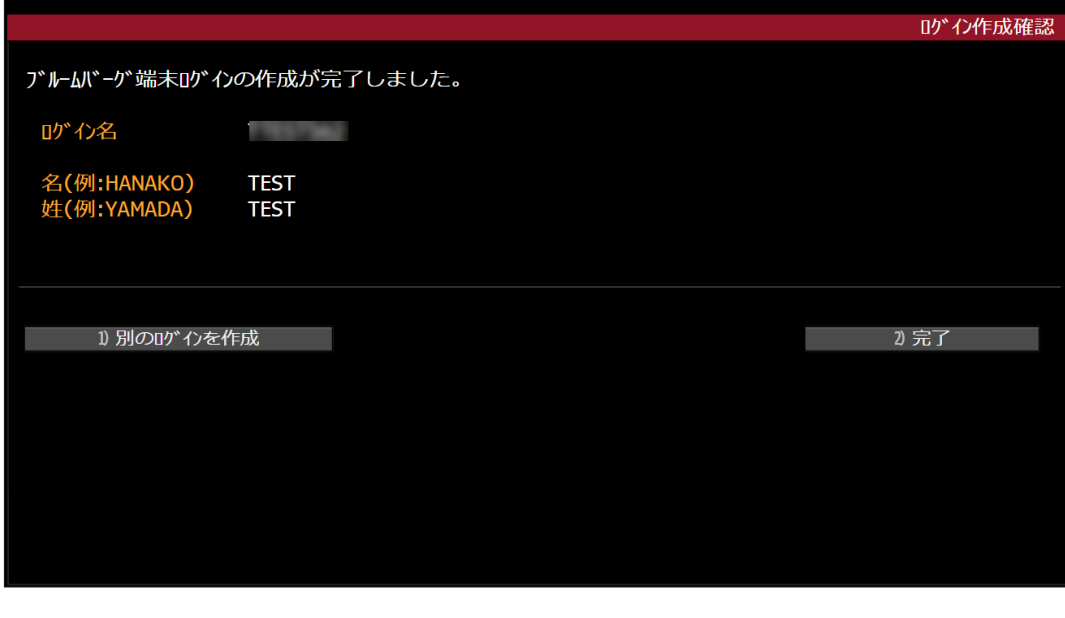

アカウントのパスワードを作 成し、「1) 次へ >>」をクリック します。

ログインの作成が完了しました ら、画面上にログイン名が表示 されます。「2)完了」ボタンをク リックすると、ログイン画面に戻り ます。作成したログイン名とパス ワードでログインしてください。

Bloomberg Anywhereライ センスをご希望の際は、ログイン 前にライセンスの付与が必要とな りますので、営業担当までご連絡 ください。ライセンスタイプを変更 するためのご注文番号を発行い たします。

\*\*ログイン後の便利な機能\*\* ・ ログイン後、いずれかのブルー ムバーグ画面でHELPと入力して <Enter>キーを押すと、「ブルーム バーグ ターミナルについて」の ページが表示されます。 ・ 「BPS」とコマンドバー(画面 上の青色の検索バー)に入力し <Enter>キーを押すと、ブルーム バーグ ターミナルの使用方法 に関する各種資料にアクセスで きます。 ・ ブルームバーグ機能を使用

中、操作手順などのユーザーガイ ドが必要な場合は、キーボードの <HELP>(もしくは F1)キーを 1度押すと、その機能のヘルプ ページが表示されます。

## Take the next step.

詳細につきましては、 ブルームバーグ ターミナルの <HELP>キーを2度押して お問い合わせください。

### **bloomberg.com/professional** または、または、または、例示を唯一の目的としています。©2021 Bloomberg DIG LOC

北京

+86 10 6649 7500 ドバイ +971 4 364 1000 フランクフルト +49 69 9204 1210

香港 +852 2977 6000 ロンドン +44 20 7330 7500 ムンバイ +91 22 6120 3600

ニューヨーク +1 212 318 2000

サンフランシスコ +1 415 912 2960 サンパウロ

+55 11 2395 9000

#### シンガポール +65 6212 1000

シドニー +61 2 9777 8600

東京 +81 3 4565 8900